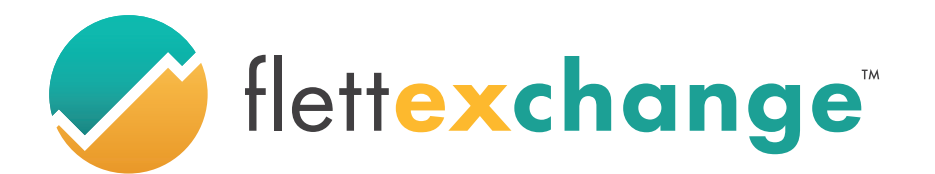

95 River Street Suite 208 Hoboken, NJ 07030

## **GATS SREC Transfer Instruction**

GATS is the database in which your SRECs are stored after being minted. Were going to show you how to transfer those SRECs from GATS to Flett Exchange.

First, Log into your PJM-GATS account at pim-eis.com (Computers will offer the best experience but the site may work on a mobile phone)

**1. At the top of the page, under Certificates, click "REC Transfer":**

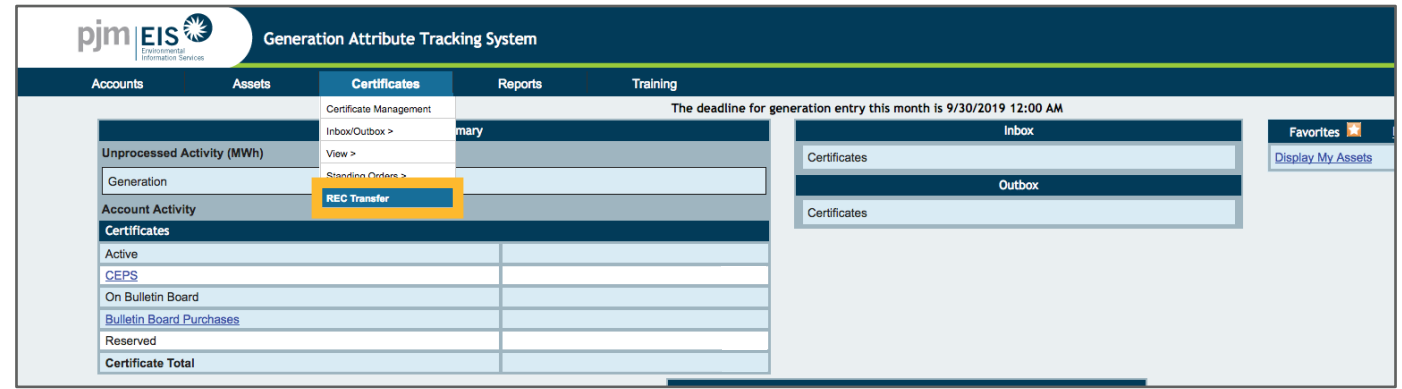

**2. To the left, click the circle to select "Another Account Holder".** 

**In the dropdown box to the right select "Flett Exchange, LLC". If you have transfered to Flett Exchange before, Flett Exchange, LLC will be at the top of the list.**

**In the dropdown right below for Transfer Type, select "Spot Market". Then at the bottom of the page click next:**

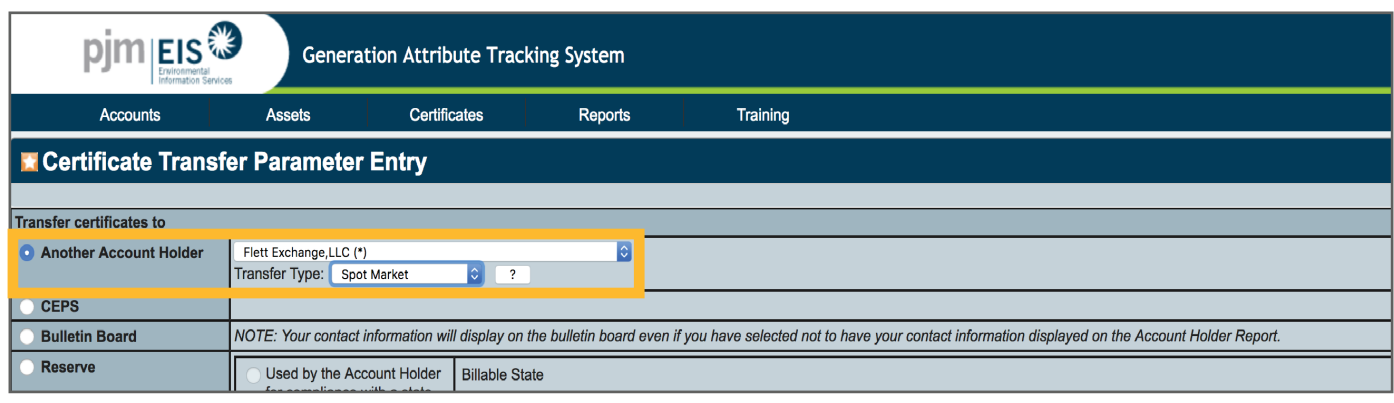

**3. At the top left of the page, click the "Select All RECs" button. This will select all the SRECs you have available.**

**You can also use the check boxes to the left of the SRECs to select individual SRECs to be sold.**

**At the bottom of the page click next. Then select OK on the pop-up window:**

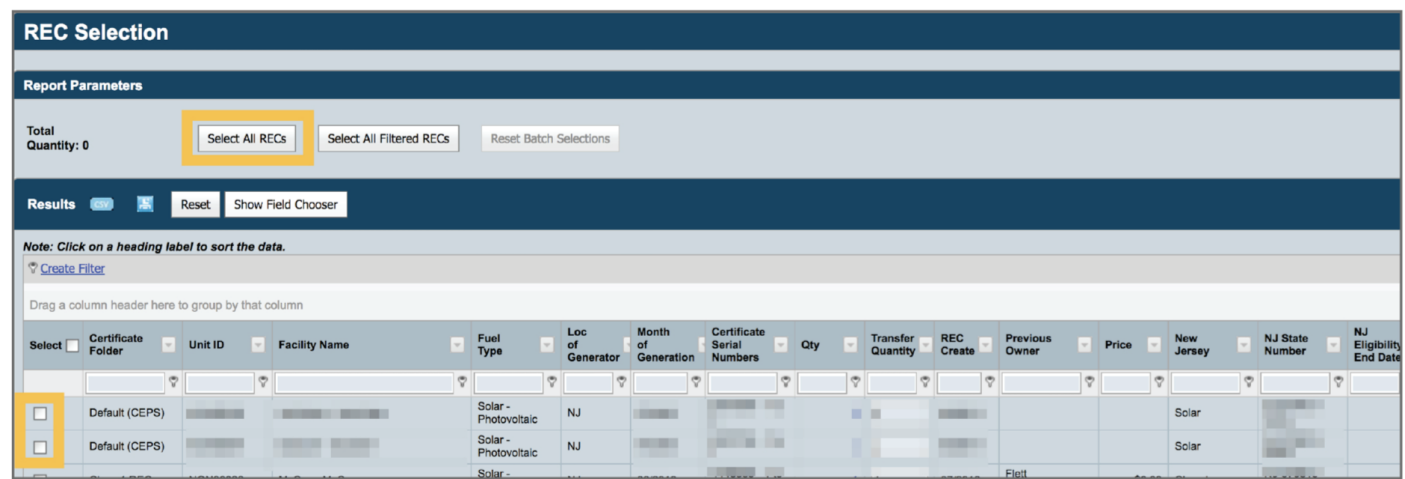

**4. At the top left of the page in the box labelled "Default Price", type the current sell now price (Do not enter a \$ sign in the box). Sell Now Prices can be found on our homepage and market pages at FlettExchange.com. Select OK on the pop-up window.**

**You can also set prices individually in the "Price Per Certificate" boxes on each row.** 

**At the bottom of the page click next:** 

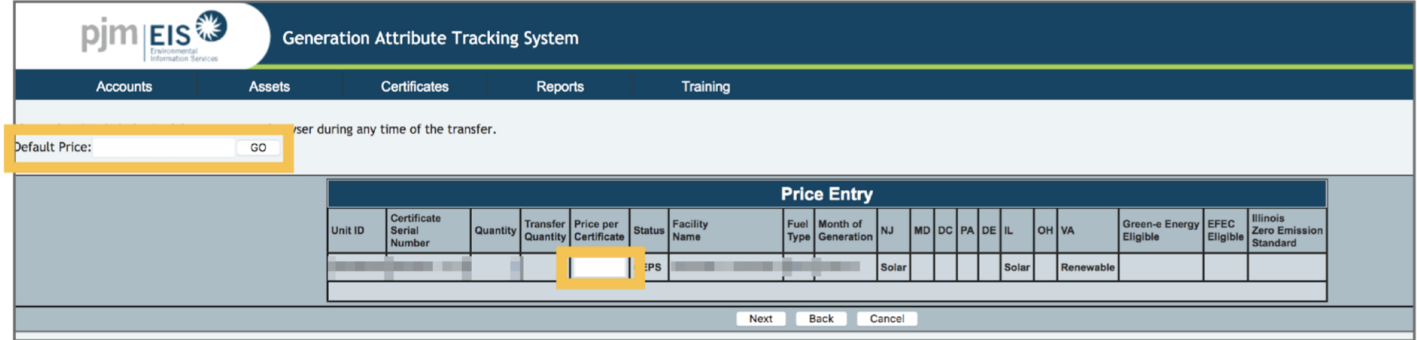

**5. The next page will allow you to review the selected SRECs before completing the transfer. If everything looks correct, At the bottom of the page click Submit:**

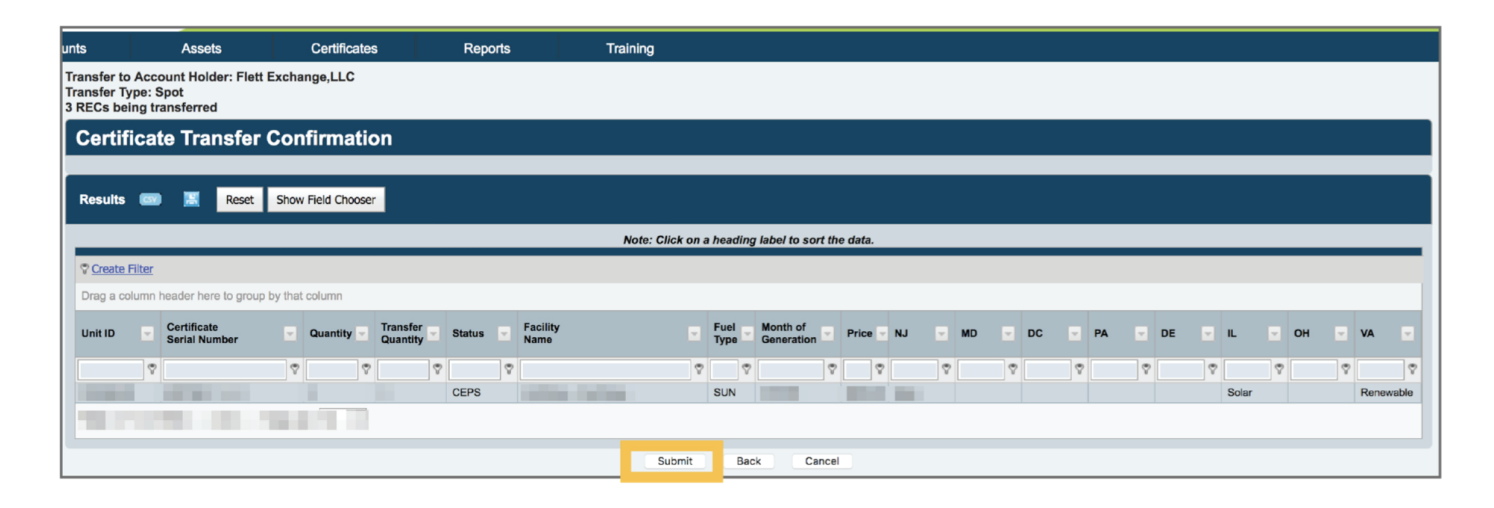

**GATS will immediately send you an email confirmation after your transfer.** 

**You will receive an email notification in 1-2 business days from Flett Exchange confirming your payment has been processed.**

**Thank you for using Flett Exchange!**

Phone: 201-209-0234 Fax: 1-877-271-0519

flettexchange.com info@flettexchange.com